# Oracle® Communications Convergent Charging Controller Short Message Charging Bundle Help

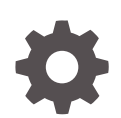

Release 15.0.0 F83547-01 October 2023

ORACLE

Oracle Communications Convergent Charging Controller Short Message Charging Bundle Help, Release 15.0.0

F83547-01

Copyright © 2023, Oracle and/or its affiliates.

This software and related documentation are provided under a license agreement containing restrictions on use and disclosure and are protected by intellectual property laws. Except as expressly permitted in your license agreement or allowed by law, you may not use, copy, reproduce, translate, broadcast, modify, license, transmit, distribute, exhibit, perform, publish, or display any part, in any form, or by any means. Reverse engineering, disassembly, or decompilation of this software, unless required by law for interoperability, is prohibited.

The information contained herein is subject to change without notice and is not warranted to be error-free. If you find any errors, please report them to us in writing.

If this is software, software documentation, data (as defined in the Federal Acquisition Regulation), or related documentation that is delivered to the U.S. Government or anyone licensing it on behalf of the U.S. Government, then the following notice is applicable:

U.S. GOVERNMENT END USERS: Oracle programs (including any operating system, integrated software, any programs embedded, installed, or activated on delivered hardware, and modifications of such programs) and Oracle computer documentation or other Oracle data delivered to or accessed by U.S. Government end users are "commercial computer software," "commercial computer software documentation," or "limited rights data" pursuant to the applicable Federal Acquisition Regulation and agency-specific supplemental regulations. As such, the use, reproduction, duplication, release, display, disclosure, modification, preparation of derivative works, and/or adaptation of i) Oracle programs (including any operating system, integrated software, any programs embedded, installed, or activated on delivered hardware, and modifications of such programs), ii) Oracle computer documentation and/or iii) other Oracle data, is subject to the rights and limitations specified in the license contained in the applicable contract. The terms governing the U.S. Government's use of Oracle cloud services are defined by the applicable contract for such services. No other rights are granted to the U.S. Government.

This software or hardware is developed for general use in a variety of information management applications. It is not developed or intended for use in any inherently dangerous applications, including applications that may create a risk of personal injury. If you use this software or hardware in dangerous applications, then you shall be responsible to take all appropriate fail-safe, backup, redundancy, and other measures to ensure its safe use. Oracle Corporation and its affiliates disclaim any liability for any damages caused by use of this software or hardware in dangerous applications.

Oracle®, Java, and MySQL are registered trademarks of Oracle and/or its affiliates. Other names may be trademarks of their respective owners.

Intel and Intel Inside are trademarks or registered trademarks of Intel Corporation. All SPARC trademarks are used under license and are trademarks or registered trademarks of SPARC International, Inc. AMD, Epyc, and the AMD logo are trademarks or registered trademarks of Advanced Micro Devices. UNIX is a registered trademark of The Open Group.

This software or hardware and documentation may provide access to or information about content, products, and services from third parties. Oracle Corporation and its affiliates are not responsible for and expressly disclaim all warranties of any kind with respect to third-party content, products, and services unless otherwise set forth in an applicable agreement between you and Oracle. Oracle Corporation and its affiliates will not be responsible for any loss, costs, or damages incurred due to your access to or use of third-party content, products, or services, except as set forth in an applicable agreement between you and Oracle.

# **Contents**

#### 1 [SMCB Service](#page-3-0)

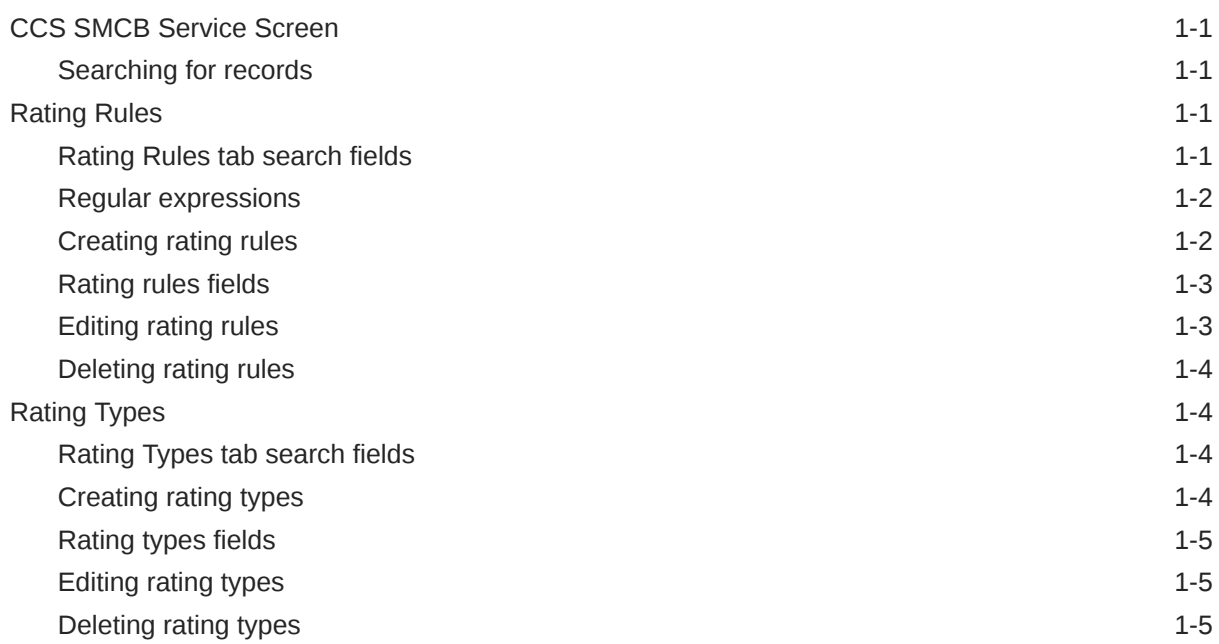

#### 2 [SMCB Feature Node](#page-9-0)

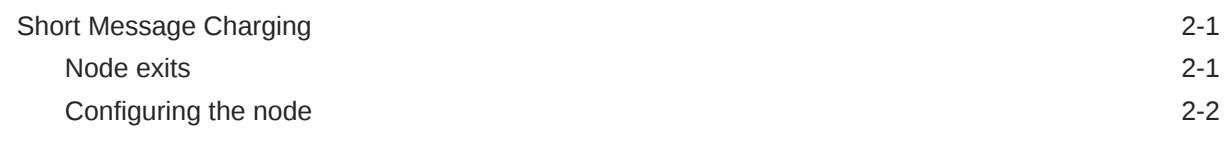

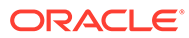

# <span id="page-3-0"></span>1 SMCB Service

This chapter explains the how to use the SMCB Service screen.

**This chapter contains the following topics.**

CCS SMCB Service Screen

Rating Rules

[Rating Types](#page-6-0)

# CCS SMCB Service Screen

The Short Message Charging Bundle service provides an SMS screen to allow you to configure billing rates and rules. This defines the charging mechanism and cost for sending a short message.

There are three rule types:

- Named Event
- **Tariffed**
- Free

#### Searching for records

Follow these steps to search for records on the tabs of the CCS SMCB Service screen.

**1.** Within the search fields at the top of the tab, enter all or part of the content you are searching for.

**Note:** Leaving all fields blank will return all records.

**2.** Click **Search**.

# Rating Rules

You create rating rules on the **Rating Rules** tab in the CCS SMCB Services screen. They can be prioritized to provide a given behavior, such as charging for short codes differently to PSTN numbers that start with the same digits.

Lower priority (0..1) entries are processed before higher priority entries (2+).

#### Rating Rules tab search fields

This table describes the fields on the **Rating Rules** tab available for searching records.

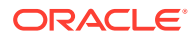

<span id="page-4-0"></span>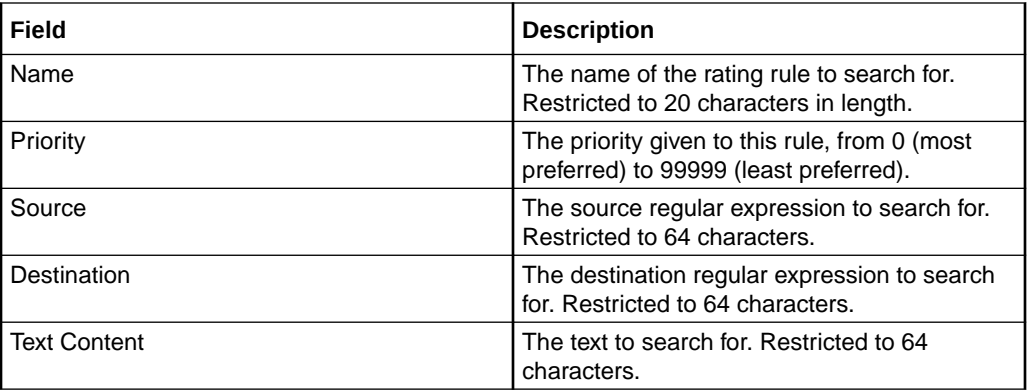

For more information, see [Searching for records.](#page-3-0)

### Regular expressions

The following is an explanation of regular expressions and their use.

Regular expressions can contain anchors ('^' and '\$'), groups ('[ ]') and wild cards ('\*' ):

- '<sup>"</sup> anchors the expression to the start of the string
- '\$' anchors the expression to the end of the string
- '[ ]' groups characters into a class, for example [0-9] means any number
- '\*' repeats the previous character class zero or more times, such as '[0-9]\*'

#### **Examples**

This table shows some example expressions.

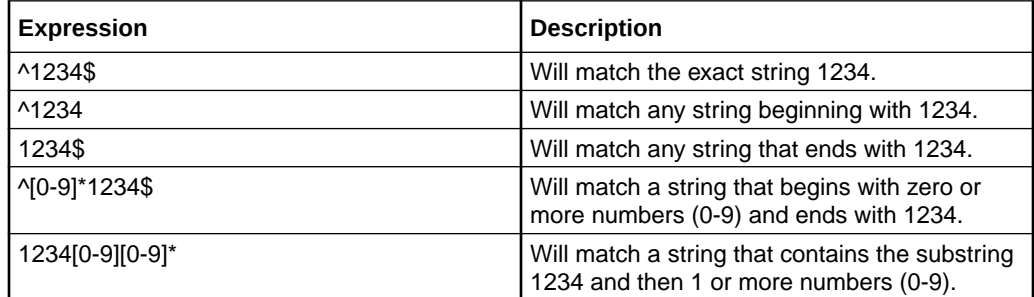

### Creating rating rules

Follow these steps to set up an SMCB rating rule.

**1.** On the **Rating Rules** tab, click **New**.

**Result:** You see the Create SMCB Rating Rule screen.

- **2.** Fill in the fields, as described in [Rating rules fields](#page-5-0).
- **3.** Click **Save**.

#### **Related topic**

[Rating Rules](#page-3-0)

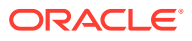

# <span id="page-5-0"></span>Rating rules fields

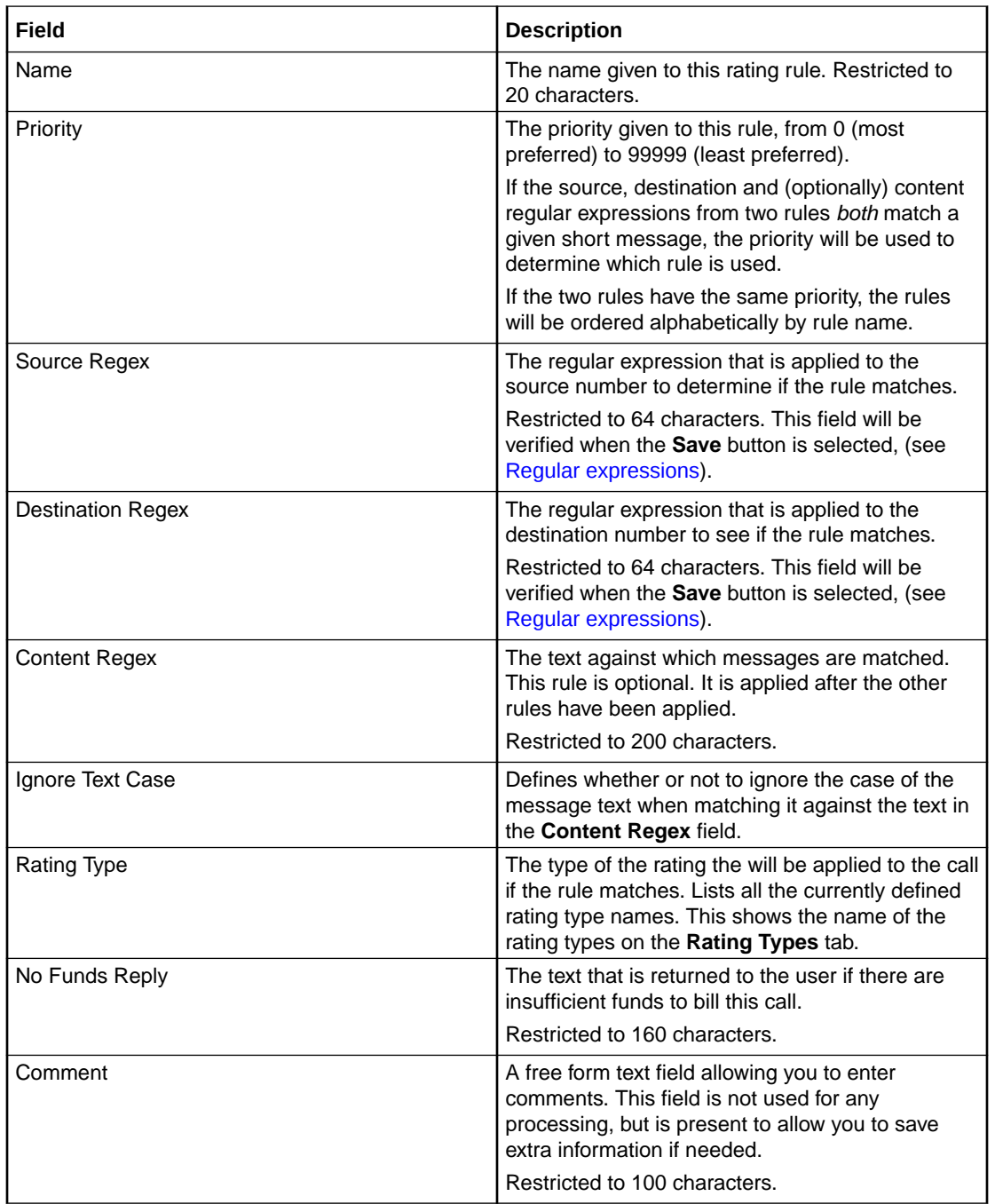

This table describes the function of each field.

## Editing rating rules

Follow these steps to edit an SMCB rating rule.

- **1.** On the **Rating Rules** tab, from the table, select the rule to edit.
- **2.** Click **Edit**.

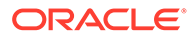

**Result:** You see the Edit SMCB Rating Rule screen.

- **3.** Make changes to the fields, as described in [Rating rules fields](#page-5-0).
- **4.** Click **Save**.

#### <span id="page-6-0"></span>Deleting rating rules

Follow these steps to delete an SMCB rating rule.

- **1.** On the **Rating Rules** tab, from the table, select the rule to delete.
- **2.** Click **Delete**.

**Result:** You see a Confirm Deletion dialog box.

**3.** Click **OK**.

**Related topic**

[Rating Rules](#page-3-0)

# Rating Types

The **Rating Types** tab lists the SMCB rating types that have been defined for use in the rating rules. You can add new rating types to the list, edit, or delete existing ones.

#### Rating Types tab search fields

This table describes the fields on the **Rating Types** tab available for searching records.

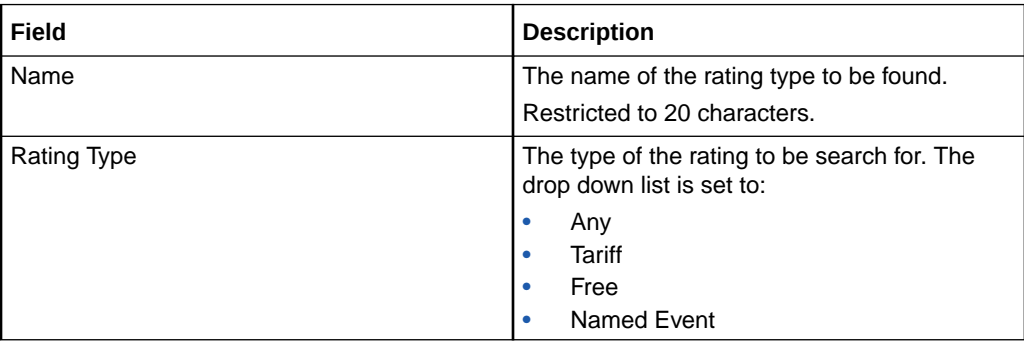

For more information, see [Searching for records.](#page-3-0)

#### Creating rating types

Follow these steps to create an SMCB rating type.

**1.** On the **Rating Types** tab, click **New**.

**Result:** You see the Create SMCB Rating Type screen.

- **2.** Fill in the fields, as described in [Rating types fields](#page-7-0).
- **3.** Click **Save**.

**Related topic**

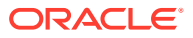

#### [Rating Types](#page-6-0)

## <span id="page-7-0"></span>Rating types fields

This table describes the function of each field.

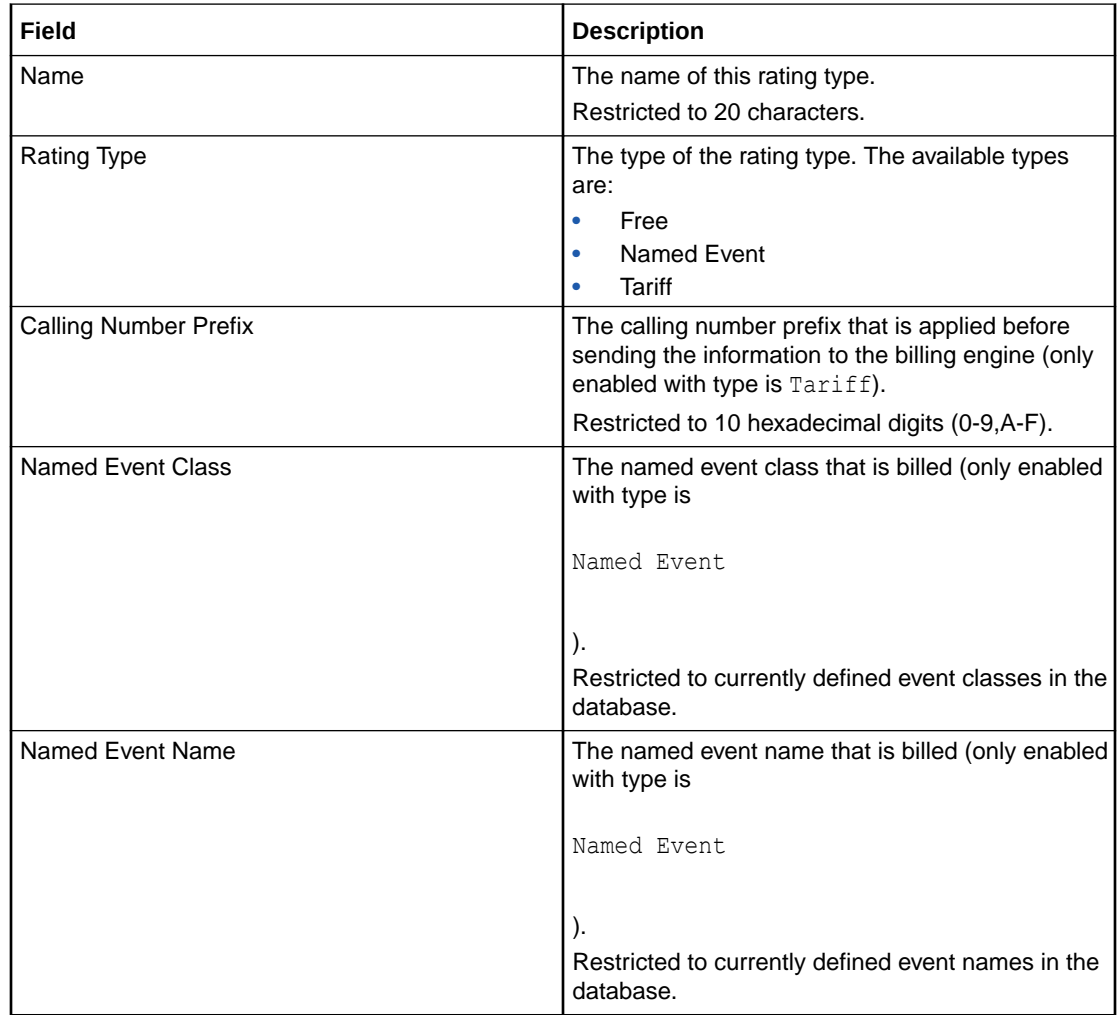

### Editing rating types

Follow these steps to edit an SMCB Rating Type.

- **1.** On the **Rating Types** tab, from the table, select the type to edit.
- **2.** Click **Edit**.

**Result:** You see the Edit SMCB Rating Type screen.

- **3.** Make changes to the fields, as described in Rating types fields.
- **4.** Click **Save**.

## Deleting rating types

Follow these steps to delete an SMCB rating type.

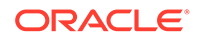

- **1.** On the **Rating Types** tab, from the table, select the type to delete.
- **2.** Click **Delete**.

**Result:** You see a Confirm Deletion dialog box.

**3.** Click **OK**.

**Related topic**

[Rating Types](#page-6-0)

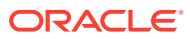

# <span id="page-9-0"></span>2 SMCB Feature Node

This chapter describes the Oracle Communications Convergent Charging Controller SMCB Macro feature node available from the SMCB palette group in the ACS Control Plan Editor.

#### **This chapter contains the following topics.**

Short Message Charging

# Short Message Charging

This node provides the charging mechanism in an ACS service plan where ever it is required.

This allows a flexible approach to call logic and functionality.

For example, a CCS Friends and Family feature node could be used before the Short Message Charging feature node to provide a discount for sending short messages to friends and family numbers.

#### Node exits

This node has one entry and eight exits. The number of exits cannot be changed.

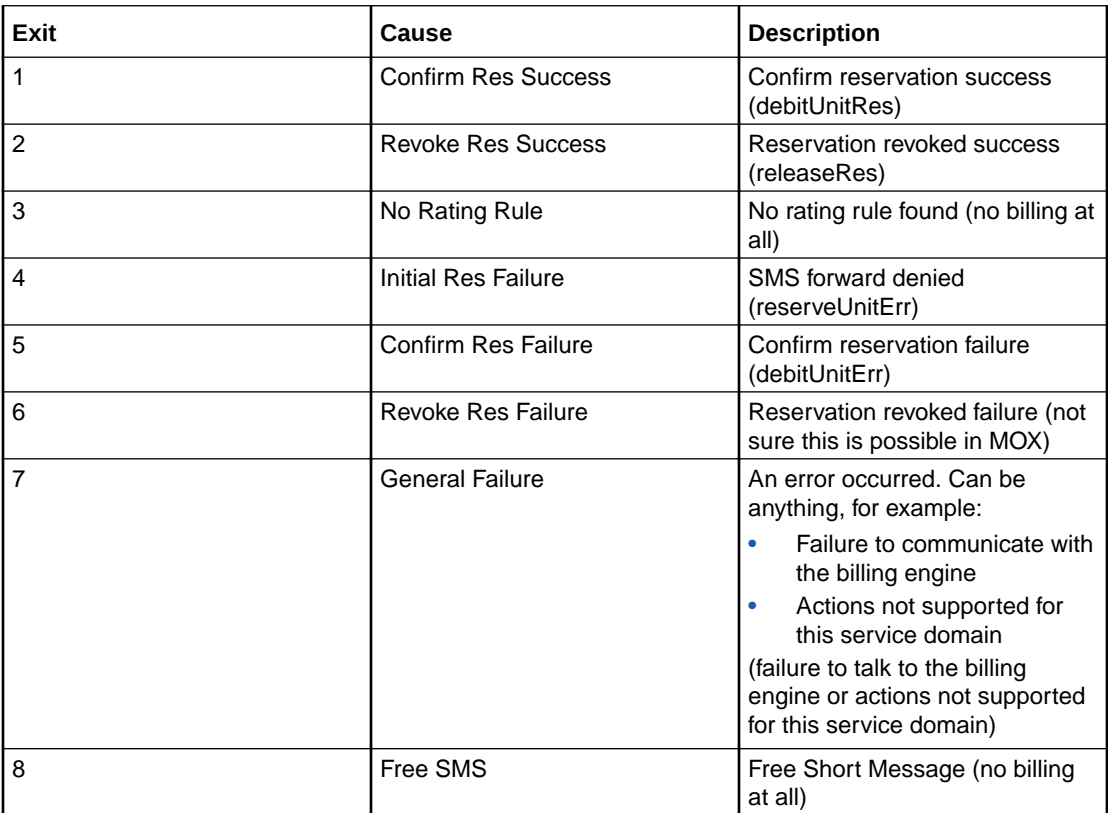

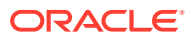

# <span id="page-10-0"></span>Configuring the node

This node requires no configuration data. You may change the **Node name**, if required.

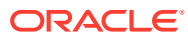